# Create a sub-task mentioning the assignee when a high priority task is ready for review

## On this page

Configuration steps | Mode\* | Issue type\* | Parent issue\* | Summary\* | Issue links | Issues to be linked\* | Run as\* | Conditional execution | Related examples

#### Use case

Keep your team on track and never miss a deadline, the following use case will create a sub-task mentioning the assignee's full name and with issue links linked to the appropriate issue whenever a **hig h priority** issue has been moved to the status "**Review**"

## Configuration steps

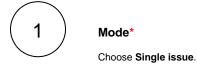

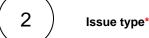

Choose Selected issue type and Sub-task as its value.

Parent issue\*
Select Current issue.

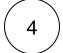

## Summary\*

Insert the following expression:

Dear %{issue.assignee.displayName},

Please review the parent issue of this sub-task as soon as you can.

Cheers,

Administration

with parsing mode set to General.

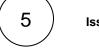

#### Issue links

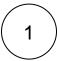

Select relates to (Relates) - inward as the link type

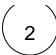

### Issues to be linked\*

This will show up in the popup window.

Choose Current issue.

For more information about this feature, visit the following page.

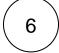

#### Run as\*

Choose which **user\*** will be able to execute the post function. By default, it is set to the **Current user**.

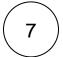

#### **Conditional execution**

Insert the following Boolean expression:

 $\{issue.status\} = "Review" and <math>\{issue.priority\} = "High"$ 

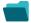

# Related examples

| Use case                                                        | JWT<br>feature | Workflow<br>function | Parser functions                      | Complexity   |
|-----------------------------------------------------------------|----------------|----------------------|---------------------------------------|--------------|
| Create an issue in the current project                          | (ģ)            | Create issue         |                                       | BEGINNER     |
| Create an issue with a summary to check for attachment type     | (ģ)            | Create issue         | matches()                             | INTERMEDIATE |
| Create a simple sub-task                                        | tộ)            | Create issue         |                                       | BEGINNER     |
| Create a story in an Epic                                       | (ģ)            | Create issue         |                                       | BEGINNER     |
| Create a sub-task for each component                            | <b>(</b>       | Create issue         | toStringList() getMatchi<br>ngValue() | BEGINNER     |
| Create a sub-task for each user selected in a User Picker field | (ģ)            | Create issue         | jiraExpression()                      | BEGINNER     |
| Create a sub-task for high priority issues                      | <b>(</b>       | Create issue         |                                       | INTERMEDIATE |
| Create a sub-task linked to issues with a specific priority     | (ģ)            | Create issue         |                                       | INTERMEDIATE |

| Create a sub-task mentioning the assignee when a high priority task is ready for review | <b>(</b> | Create issue |              | BEGINNER     |
|-----------------------------------------------------------------------------------------|----------|--------------|--------------|--------------|
| Create multiple sub-tasks with different summaries and descriptions                     | (g)      | Create issue | nthElement() | INTERMEDIATE |
| Create two sub-tasks when a user story is being approved                                | (ç)      | Create issue |              | INTERMEDIATE |

If you still have questions, feel free to refer to our support team.